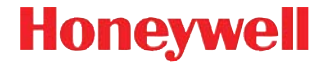

# **Vuquest 3310g**

Area imager

## **Instrukcja szybkiego uruchomienia**

3310-PL-QS Rev C 1/13 Uwaga: Informacje na temat czyszczenia urządzenia zawiera instrukcja obsługi.

Inne wersje ję[zykowe niniejszego dokumentu s](http://www.honeywellaidc.com)ą dostępne w witrynie www.honeywellaidc.com.

#### **Pierwsze kroki**

Przed podłączeniem skanera należy wyłączyć zasilanie komputera, a następnie, gdy skaner będzie podłączony, należy włączyć komputer.

## **Monta**ż **zasilacza (je**ś**li został dostarczony**

**<sup>w</sup> zestawie)**

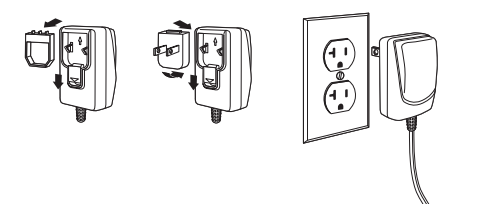

**Podł**ą**czanie skanera USB:**

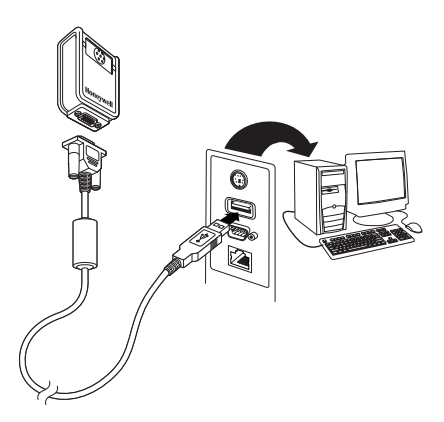

**Rozgał**ęź**nik do klawiatury:**

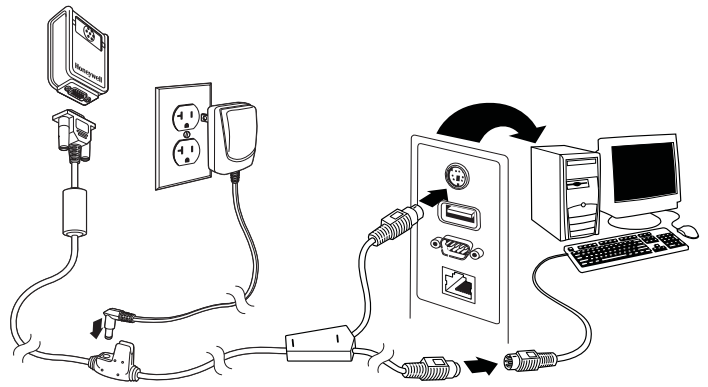

#### **Port szeregowy RS232:**

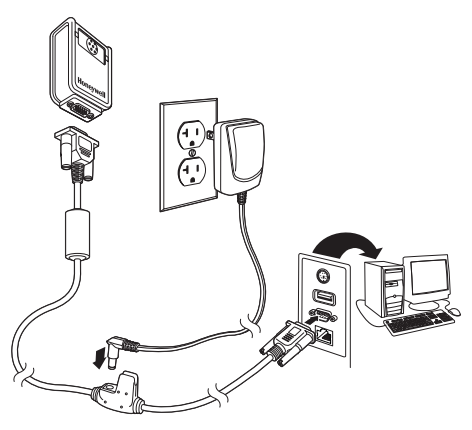

#### **Techniki odczytu**

Wiązka celownicza powinna trafiać w środek kodu kreskowego, ale może być ustawiona w dowolnym kierunku.

Przytrzymać skaner nad kodem kreskowym, nacisnąć przycisk i skierować wiązkę na środek kodu.

Gdy skaner znajduje się bliżej kodu, wiązka celownicza jest mniejsza, a

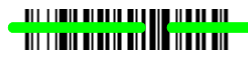

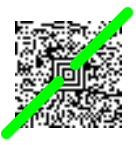

gdy znajduje się dalej od kodu — wiązka jest większa. Aby przeprowadzić prawidłowy odczyt, należy zbliżać skaner do małych kodów, a trzymać go w większej odległości od dużych kodów.

Jeśli kod kreskowy znajduje się na odblaskowej powierzchni (np. zalaminowanej), może być konieczne ustawienie skanera pod innym kątem w celu przeprowadzenia prawidłowego odczytu.

#### **Standardowe ustawienia urz**ą**dzenia**

Poniższy kod kreskowy powoduje przywrócenie standardowych ustawień urządzenia.

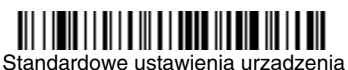

### **USB HID**

Aby skonfigurować skaner jako skaner kodów kreskowych typu USB HID, należy zeskanować poniższy kod.

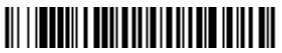

Skaner kodów kreskowych USB HID

#### **Komunikacja szeregowa przez USB**

Aby skaner emulował komunikację portu szeregowego COM RS232, należy zeskanować poniższy kod. Jeśli używany jest komputer PC z systemem Microsoft® Windows®, konieczne będzie pobranie sterownika z witryny firmy Honeywell w sieci Web [\(www.honeywellaidc.com\).](http://www.honeywellaidc.com) Sterownik będzie używał kolejnego wolnego numeru portu COM. Komputery Apple® Macintosh rozpoznają skaner jako urządzenie USB klasy CDC i automatycznie korzystają ze sterownika dla urządzeń tej klasy.

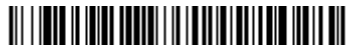

Komunikacja szeregowa przez USB

#### **Układ klawiatury**

Aby wybrać konfigurację klawiatury właściwą dla danego kraju, należy zeskanować poniższy kod kreskowy **Programowanie układu klawiatury**, a następnie zeskanować kreskowy kod liczbowy bądź kody liczbowe (patrz [strona 11](#page-10-0)), po czym kod kreskowy **Zapis**. Co do zasady poniższe znaki nie są obsługiwane przez skaner w konfiguracjach dla krajów innych niż Stany Zjednoczone:  $@|S#{\}| = / { \ \ ( \ < \ > \ \sim \ .$ 

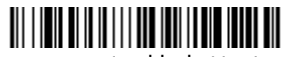

Programowanie układu klawiatury

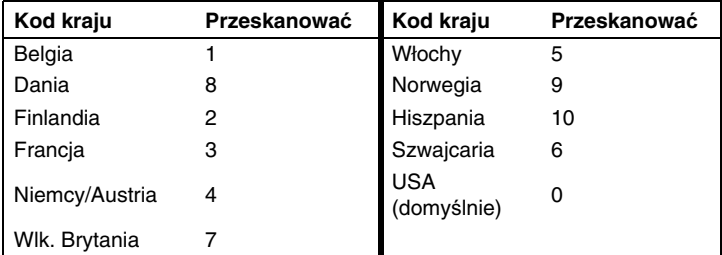

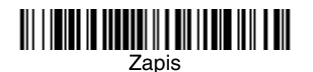

Uwaga: Pełną listę kodów krajów zawiera Instrukcja obsługi produktu dostępna w witrynie sieci Web [www.honeywellaidc.com.](http://www.honeywellaidc.com)

#### **Sposób wyzwalania**

Poniższe kody kreskowe umożliwiają użycie skanera w normalnym trybie wyzwalania ręcznego (aby dokonać odczytu, należy nacisnąć przycisk) albo w trybie prezentacji (skaner aktywuje się, gdy "zobaczy" kod kreskowy).

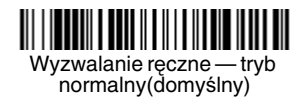

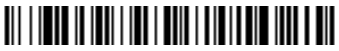

Tryb prezentacji

#### **Streaming Presentation**

W trybie Streaming Presentation skaner stale oświetla potencjalnie skanowany obszar i nieustannie poszukuje kodu kreskowego.

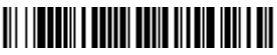

Tryb Streaming Presentation

#### **Tryb odczytu z telefonu komórkowego**

W tym trybie działanie skanera jest zoptymalizowane do odczytu kodów kreskowych z ekranów telefonów komórkowych i innych wyświetlaczy LED. Tryb odczytu z telefonu komórkowego można włączyć zarówno w połączeniu z trybem urządzenia ręcznego, jak i w trybie prezentacji.

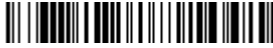

Skanowanie reczne z telefonu komórkowego

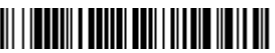

Streaming Presentation z telefonu komórkowego

#### **Przyrostek**

Aby dodawać znak Enter (CR) po kodzie kreskowym, należy zeskanować kod kreskowy **Dodawanie CR**. Aby dodawać znak tabulacji po kodzie kreskowym, należy zeskanować kod kreskowy **Dodawanie Tab**. Aby usunąć dodane przyrostki, należy zeskanować kod kreskowy **Usu**ń **przyrostki**.

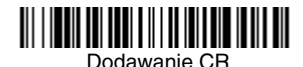

Dodawanie Tab

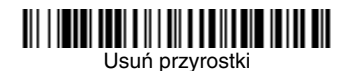

#### **Dodawanie przedrostka identyfikuj**ą**cego kod do wszystkich symboli kodów kreskowych**

Aby w jednym kroku dodać przedrostek identyfikujący kod dla wszystkich symbolik, należy zeskanować następujący kod kreskowy.

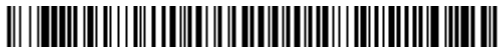

Dodawanie przedrostka identyfikującego kody kreskowe (tymczasowo)

Uwaga: Pełną listę identyfikatorów kodów zawiera Instrukcja obsługi produktu dostępna w witrynie sieci Web [www.honeywellaidc.com.](http://www.honeywellaidc.com)

#### **Przesyłanie kodu funkcji**

Gdy ta opcja jest włączona, a skanowane dane zawierają kody funkcji, skaner przesyła kod funkcji do terminala. Instrukcja obsługi zawiera tabele kodów funkcji. Gdy skaner jest podłączony w interfejsie klawiaturowym, zeskanowany kod jest przesyłany jako kod klawisza klawiatury.

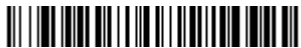

Właczone (domyślnie)

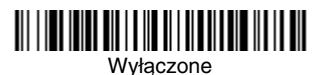

#### **Instrukcja zmiany formatu daty**

Poniżej zamieszczono skróconą instrukcję wprowadzania formatu daty. Kompletną instrukcję zawiera Instrukcja obsługi dostępna w witrynie sieci Web [www.honeywellaidc.com.](http://www.honeywellaidc.com)

- 1. Zeskanować kod **Wprowadzanie formatu daty**.
- 2. Format podstawowy/alternatywny: zeskanować **0**, aby wybrać format podstawowy.
- 3. Typ terminala: zeskanować kod **099** oznaczający dowolny typ terminala.
- 4. Id. kodu: zeskanować kod **99** oznaczający dowolny typ kodu kreskowego.
- 5. Długość: zeskanować kod **9999** oznaczający dowolną długość kodu kreskowego.
- 6. Polecenia edycji: skorzystać z poniższej tablicy kodów do programowania.
- 7. Zeskanować kod **Zapis**, aby zapisać wprowadzone wpisy.

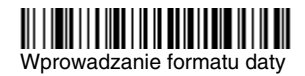

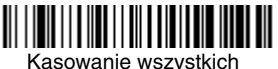

formatów daty

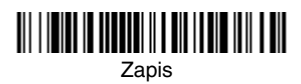

<span id="page-10-0"></span>**Tablica kodów do programowania**

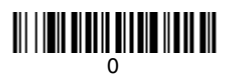

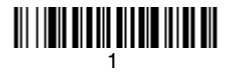

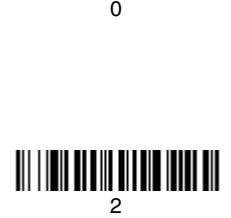

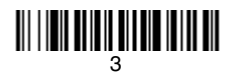

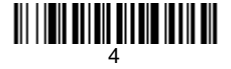

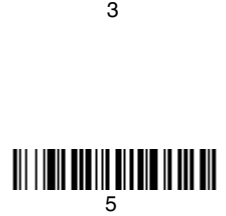

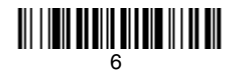

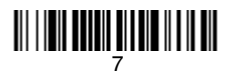

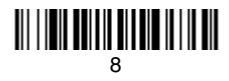

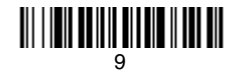

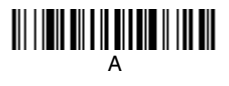

# C

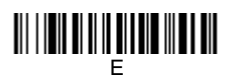

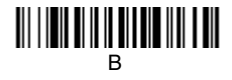

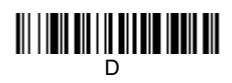

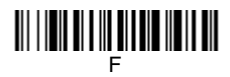

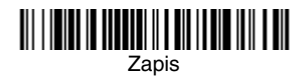

#### **Program narz**ę**dziowy EZConfig-Scanning**

Aby skorzystać z dodatkowych funkcji skanera, należy użyć programu konfiguracyjnego online o nazwie EZConfig-Scanning, który jest dostępny w witrynie sieci Web [www.honeywellaidc.com.](http://www.honeywellaidc.com)

#### **Pomoc techniczna**

Dane kontaktowe pomocy technicznej oraz informacje na temat serwisu produktów lub naprawy można znaleźć w witrynie [www.honeywellaidc.com.](http://www.honeywell.com/aidc)

#### **Ograniczona gwarancja**

[Patrz witryna](http://www.honeywellaidc.com/warranty_information) www.honeywellaidc.com/warranty\_information, na której podano informacje dotyczące gwarancji Państwa produktu.

#### **Patenty**

Informacje dotyczące patentów można znaleźć na stronie [www.honeywellaidc.com/patents.](http://www.honeywellaidc.com/patents)

#### **Dokumentacja dla u**ż**ytkownika**

Aby uzyskać tłumaczenia niniejszego dokumentu lub pobrać Instrukcję obsługi, należy skorzystać z witryny [www.honeywellaidc.com.](http://www.honeywell.com/aidc)

#### **Disclaimer**

Honeywell International Inc. ("HII") reserves the right to make changes in specifications and other information contained in this document without prior notice, and the reader should in all cases consult HII to determine whether any such changes have been made. The information in this publication does not represent a commitment on the part of HII.

HII shall not be liable for technical or editorial errors or omissions contained herein; nor for incidental or consequential damages resulting from the furnishing, performance, or use of this material.

This document contains proprietary information that is protected by copyright. All rights are reserved. No part of this document may be photocopied, reproduced, or translated into another language without the prior written consent of HII.

© 2012-2013 Honeywell International Inc.All rights reserved.

Other product names or marks mentioned in this document may be trademarks or registered trademarks of other companies and are the property of their respective owners.

Adres w sieci Web: [www.honeywellaidc.com](http://www.honeywell.com/aidc)